#### **SAP Business One**

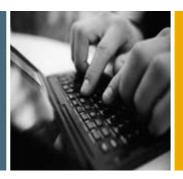

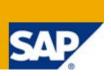

**PUBLIC** 

### What's New in SAP Business One 8.8

**All Countries** 

May 2009

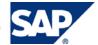

#### **Table of Contents**

| SAP Business One 8.8 Highlights       | 3  |
|---------------------------------------|----|
| Accounting                            | 4  |
| Financials                            | 5  |
| Banking                               | 6  |
| Business Partners                     | 7  |
| Sales and Purchasing Documents        | 8  |
| Inventory                             | 12 |
| Crystal Reports Integration           | 13 |
| Usability                             | 15 |
| Infrastructure Enhancements           | 16 |
| Ecosystem                             | 17 |
| Upgrade Information                   | 18 |
| Software Development Kit (SDK)        | 19 |
| UDO DI Access                         | 19 |
| SDK Performance Improvements          | 19 |
| XML Format Supports Delete            | 19 |
| DI API                                | 19 |
| UI API                                | 20 |
| Add-Ons                               | 22 |
| Convrights Trademarks and Disclaimers | 23 |

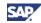

#### **SAP Business One 8.8 Highlights**

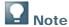

This document briefly describes major functional enhancements and modifications implemented in SAP Business One 8.8.

For the most up-to-date information, see also SAP Note 1291272. This is a collective SAP Note for all SAP Notes created after finalization of the SAP Business One 8.8 documentation package.

#### To access SAP notes:

- In the address bar of your Web browser, enter the following URL: http://service.sap.com/smb/sbocustomer
- 2. Click Get Support.

New Reporting Capabilities – Crystal Reports Basic 2008 for SAP Business One is a powerful and dynamic reporting solution that helps you to design, explore, visualize, and deliver reports via the Web or embedded in enterprise applications.

Enhanced User Experience – A redesigned graphical user interface makes it easier for you to use and navigate the application. Hundreds of error messages have been rewritten for greater clarity and links included to more detailed documentation.

Streamlined Business Processes – Enhanced business management features include the pick and pack process, ATP (available-to-promise), multiple units of measure, the document generation wizard, gross profit, and so on.

Support for local requirements – SAP Business One 8.8 enables continued fulfillment and implementation of country-specific requirements and best practices, such as tax deduction at source (TDS) and negative totals in A/R and A/P documents.

Reduced Complexity – A unified SAP Business One 8.8 includes all localizations, making it much easier for you to synchronize between subsidiaries in different countries that were previously served by different SAP Business One releases. The upgrade process has been dramatically simplified.

Security – SAP Business One 8.8 offers a sophisticated centralized authentication framework as well as data security protection, enabling better protection and security of customer data in both the core SAP Business One application as well as other third-party solutions.

*Infrastructure* – Significant improvements include data archiving, transaction management, memory governance, cache mechanisms, and error tolerance.

*Preventive Support* – Enhanced tracing and logging greatly improve the diagnostic capabilities of SAP Business One installations.

*Industry-Focused Solutions* – A new tool, Solution Packager, helps SAP partners to deploy prepackaged industry-specific solutions that can cater to your company's specific needs.

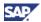

# Accounting

| Feature                                | Description                                                                                                    |
|----------------------------------------|----------------------------------------------------------------------------------------------------|
| Alternate Control Account <sup>1</sup> | This enhancement enables you to change control accounts at document level. In G/L account determination and business partner master data, you can define the default control account for payables or for receivables. When creating invoices, you can change the default control account by selecting the alternate control account from the choose-from list.   |
| Change Log                             | In SAP Business One 8.8, a change log is now provided for the following additional windows in the <i>Administration</i> module where you can set G/L accounts:                                                                                                    |
|                                        | Tax Groups - Setup                                                                                                    |
|                                        | Withholding Tax Codes - Setup                                                                                                    |
|                                        | House Banks - Setup                                                                                                    |
|                                        | Freight - Setup                                                                                                    |
|                                        | Credit Cards - Setup                                                                                                    |
|                                        | This enhancement makes it easier to verify and audit G/L entries.                                                                                                    |
| Journal Entry Currency<br>Settings     | The default settings in the Form Settings—Journal Entry window for new companies have been changed to comply with user expectations. Starting from SAP Business One 8.8, when you enter foreign currency lines in a journal entry, and you adjust the value in the local currency, the value in the foreign currency remains as it was, and is not recalculated. |
|                                        | This change also applies to journal vouchers.                                                                                                    |
| TDS Tax Deducted at Source (India)     | This function is now integrated into SAP Business One and enables you to withhold tax (income Tax) at source when income arises or accrues as per the Income Tax Act, 1961.                                                                                                    |
| eTDS (India)                           | This enhancement lets you generate an eTDS return statement to send to the tax authorities for income tax deducted at source.                                                                                                    |

<sup>&</sup>lt;sup>1</sup> New for cluster A countries.

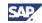

## **Financials**

| Feature                     | Description                                                                                                    |
|-----------------------------|----------------------------------------------------------------------------------------------------|
| Aging Reports Modification  | Enhancements were made to the customer receivables aging report and the vendor liabilities aging report, increasing efficiency in debt collection and liabilities payments.                                                                           |
|                             | When you generate the aging report:                                                                                                    |
|                             | <ul> <li>You can group the report by customer or sales employee in<br/>the customer receivables aging report, and by vendor or<br/>buyer in the vendor liabilities aging report.</li> </ul>                                                           |
|                             | You can specify more flexible time interval. For the time interval <i>Days</i> , 4 new fields <u>let</u> you specify the duration.                                                                                                    |
|                             | You can hide the Future Remit column on the report by choosing Ignore Future Remit.                                                                                                    |
|                             | When the aging report has been generated, you can view multicustomer / multivendor detailed information in the aging report window. There is no need to double-click each customer/vendor row to view the details. <sup>2</sup>                       |
| Gross Profit                | Methods for calculating gross profit have been improved as follows:                                                                                                    |
|                             | You can now modify gross profit in all sales documents, including closed documents.                                                                                                    |
|                             | <ul> <li>You can quickly calculate profit margins in the gross profit<br/>window using a new field that displays the total base price<br/>for gross profit calculation.</li> </ul>                                                                    |
|                             | <ul> <li>You can now view a gross profit report for both item-based<br/>and service-based sales transactions.</li> </ul>                                                                                                    |
|                             | You can now include sales and assembly bills of materials when calculating gross profit.                                                                                                    |
| Legal List (UK and Germany) | A new format-driven wizard replaces SAP Business One's integration platform for the generation of legal lists, such as the EU Sales report. The wizard leverages Crystal Reports technology, providing a new user experience and additional features. |

 $<sup>^{\</sup>rm 2}$  Multicustomer / multivendor view is new for cluster A countries only.

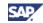

## **Banking**

| Feature        | Description                                                                                                    |
|----------------|----------------------------------------------------------------------------------------------------|
| Payment Wizard | The <i>Payment Wizard</i> enables you to create outgoing and incoming payments in batches for bank transfers, checks, and bills of exchange. The payments are created according to user-defined selection criteria and payment methods. New options have been added to enhance the user experience of generating a payment recommendation report. |
|                | New fields enable you to select the documents to be included in the payment run across a broader range of due dates and document dates.                                                                                                    |
|                | You can no longer finalize payment runs if any of the transactions fall below the defined minimum amount.                                                                                                    |
|                | The handling of locked periods in the <i>Payment Wizard</i> is improved. If a payment run with a status of <i>Recommended</i> cannot be executed because it includes documents within locked periods, it is no longer removed.                                                                                                    |

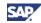

### **Business Partners**

| Feature                    | Description                                                                                                    |
|----------------------------|----------------------------------------------------------------------------------------------------|
| Removing Business Partners | The clarity of the right-click menu options, on the <i>Contact</i> tab of the <i>Business Partner Master Data</i> window, has been improved. The <i>Remove</i> option has been renamed as <i>Remove Business Partner</i> and the <i>Delete Line</i> option has been renamed as <i>Remove Contact Person</i> . |

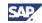

## **Sales and Purchasing Documents**

| Feature                              | Description                                                                                                    |
|--------------------------------------|----------------------------------------------------------------------------------------------------|
| Down Payments                        | The down payment functionality has been enhanced in the following ways:                                                                                                    |
|                                      | <ul> <li>You can now link a down payment request to the final<br/>invoice at the time you create the invoice, instead of in the<br/>Banking module, as in earlier versions of SAP Business<br/>One.</li> </ul>                                                                  |
|                                      | SAP Business One now allows different VAT codes on down<br>payment invoices or requests and the related final invoices,<br>resulting in improved, and more transparent, VAT reporting. <sup>3</sup>                                                                             |
|                                      | You can specify which VAT distribution for a down payment should be used in a credit memo.                                                                                                    |
|                                      | <ul> <li>The open items list report now also shows down payments<br/>that have already been paid, but can still be linked to final<br/>invoices.</li> </ul>                                                                                                    |
|                                      | <ul> <li>In the Czech, Hungarian, Polish, and Slovak localizations,<br/>you can link down payment invoices and down payment<br/>requests together on the final invoice.</li> </ul>                                                                                              |
|                                      | The accounting posting for the down payment request process has been changed for all countries except China, the Czech Republic, Hungary, Japan, Korea, Poland, Russia, and Slovakia.                                                                                           |
|                                      | The user interface for linking the down payment invoices or requests has been enhanced to show all the information needed to cover the business process.                                                                                                    |
| Item Availability in Sales<br>Orders | ATP is a business function that provides a response to customer order enquiries based on analyses of all open sales orders, purchase orders, and production orders. It generates listings of available quantities of requested items, and can be opened from inventory reports. |
|                                      | The item availability check in sales orders now includes a basic ATP report that provides additional information about item availability.                                                                                                    |

 $<sup>^{3}</sup>$  Not available in the Czech, Hungarian, Polish, and Slovak localizations.

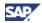

| Feature                                                             | Description                                                                                                    |
|---------------------------------------------------------------------|----------------------------------------------------------------------------------------------------|
| Modifying Posted Sales and Purchasing Documents (France and Mexico) | The possibility to modify certain data in sales and purchasing documents after these have been posted in SAP Business One, as previously available in other localizations, has been implemented in the French and Mexican localizations.                                                                                                    |
|                                                                     | You can modify the following data in A/R and A/P invoices, A/R and A/P down payment requests, A/R and A/P down payment invoices, A/R and A/P reserve invoices, and A/R and A/P credit memos, after posting these documents in SAP Business One:                                                                                                    |
|                                                                     | Due date (if the document was not partially or fully copied into another document, or partially or fully paid)                                                                                                    |
|                                                                     | Payment means (if the document was not partially or fully copied into another document, or partially or fully paid)                                                                                                    |
|                                                                     | Pay-to data (if the document was not partially or fully copied into another document, or partially or fully paid)                                                                                                    |
|                                                                     | Sales employee (can be changed any time)                                                                                                    |
|                                                                     | Buyer (can be changed any time)                                                                                                    |
|                                                                     | Owner (can be changed any time)                                                                                                    |
|                                                                     | Lines of text (can be changed any time)                                                                                                    |
|                                                                     | Furthermore, it is possible to modify data in deliveries, goods receipt POs, returns, and goods returns. You can change the payment terms (if the document was not partially or fully copied into another document, or partially or fully paid).                                                                                                    |
|                                                                     | The SAP Business One change log tracks any changes you make. If you print a sales or purchasing document that has already been posted and printed, and that has been subsequently changed, the printout includes all modifications and the title <i>Amended</i> .                                                                                       |
| Customs Calculation on<br>Landed Costs                              | It is now possible to calculate customs duty on all landed cost expenses that are subject to these types of fees. SAP Business One enables users to select to which costs customs duty should be applied.                                                                                                    |
|                                                                     | In addition, the customs calculation and distribution method when landed costs are associated with an item have been modified. Previously, customs were calculated on an FOB (free on board) basis. Now with the current enhancement, customs can be calculated and apportioned based on the total costs of the items, that is, including landed costs. |

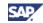

| Feature                                                       | Description                                                                                                    |
|---------------------------------------------------------------|----------------------------------------------------------------------------------------------------|
| Negative Rows in Credit<br>Memos And Returns                  | You can now post A/P and A/R credit memos, goods returns, and returns that contain negative rows.                                                                                                    |
| Negative Total in Sales And Purchasing Documents <sup>4</sup> | This enhancement lets you generate the following sales and purchasing documents with a negative total:                                                                                                    |
|                                                               | A/R and A/P invoices                                                                                                    |
|                                                               | A/R and A/P credit memos                                                                                                    |
|                                                               | A/R deliveries                                                                                                    |
|                                                               | A/R returns                                                                                                    |
|                                                               | A/P goods receipts                                                                                                    |
|                                                               | A/P goods returns                                                                                                    |
| Document Generation Wizard                                    | The document generation wizard has been enhanced with regard to the selection of base documents and consolidation options for target documents.                                                                                                    |
|                                                               | It is now possible to process documents according to the document numbering sequence only, without taking the customer number into account. The sorting criteria for base documents have been expanded to support sorting by three parameters. Furthermore, you can include sales orders in the wizard run that allow partial delivery. The consolidation criteria for processing target documents have been refined as well and are now more flexible. |
| Save as Draft Availability                                    | The option to save documents as drafts has been added to the context menu wherever it is supported by SAP Business One. This way, when you need to save a document as a draft, you can do so by right-clicking in the document and choosing the <i>Save as Draft</i> option, and not only from the <i>File</i> menu.                                                                                                    |
| Copy Exchange Rate from Source Document to Target Document    | Handling exchange rates of foreign currencies during the creation of target documents from base documents has been enhanced to enable consistency through the base and target documents. It is now also possible to copy the document exchange rate from the base document to the target document. This option applies both when using both the <i>Copy From</i> functionality and the <i>Document Generation Wizard</i> .                              |

<sup>&</sup>lt;sup>4</sup> Relevant for the following countries: Australia, Austria, Belgium, Brazil, Canada, China, Czech Republic, Denmark, Finland, France, Germany, Hungary, India, Ireland, Italy, Japan, Korea, Netherlands, New Zealand, Norway, Poland, Portugal, Puerto Rico, Russia, Singapore, Slovakia, South Africa, Spain, Sweden, Switzerland, United Kingdom, USA

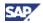

| Feature           | Description                                                                                                    |
|-------------------|----------------------------------------------------------------------------------------------------|
| Address Structure | In sales and purchasing documents, in addition to saving a complete address with a format, SAP Business One can also save each address component by a separate field. This enables users to reorganize the address components by using other address formats when generating various reports if needed. You can also change the value of each address component at the document level. This functionality makes it easier to integrate with external applications that require the address fields in a component structure, for example, Electronic Data Interchange (EDI). |

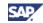

# **Inventory**

| Feature                                  | Description                                                                                                    |
|------------------------------------------|----------------------------------------------------------------------------------------------------|
| Pick and Pack                            | The SAP Business One pick and pack process now enables you to enforce or override credit and commitment levels on pick lists for specific business partners. Additionally, the <i>Pick and Pack Manager</i> now allows you to release items to a pick list even when there is no available quantity to release, such as when merchandize exists but has not yet been entered into SAP Business One. |
| Inventory Status                         | ATP is a business function that provides a response to customer order enquiries based on analyses of all open sales orders, purchase orders, and production orders. It generates listings of available quantities of requested items, and can be opened from inventory reports.                                                                                                    |
| Multiple Units of Measure                | SAP Business One now supports basic multiple units-of-measure functionality, enabling you to modify and remove item units of measure in sales, purchasing, and inventory documents.                                                                                                    |
|                                          | For example:                                                                                                    |
|                                          | Wallpaper is bought in 50-foot rolls, and sold in feet and yards or rolls.                                                                                                    |
|                                          | A soft drink is bought in cases, and sold in individual bottles, six-packs, or cases.                                                                                                    |
| Serial and Batch Numbers                 | Serial number and batch number handling has been streamlined. For example, batches located in different warehouses are now handled as a single object and batch properties may be the same regardless of the batch location.                                                                                                    |
| Inventory Valuation<br>Simulation Report | To make its purpose clearer, the inventory valuation report, available for companies running a perpetual inventory system, has been renamed as the inventory valuation simulation report.                                                                                                    |

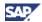

### **Crystal Reports Integration**

The SAP Business One 8.8 release includes Crystal Reports Basic 2008 for SAP Business One, allowing users, and business partners, to create and view reports and layouts.

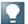

#### Note

Existing customers can continue using existing printing solutions such as Print Layout Designer (PLD), XL Reporter and Query Manager and can run these side-by-side with Crystal Reports.

The Advanced Layout Designer (ALD) is not part of the reporting solution in SAP Business One 8.8.

| Dusilless Offe 6.6.                             |                                                                                                    |
|-------------------------------------------------|----------------------------------------------------------------------------------------------------|
| Feature                                         | Description                                                                                                    |
| Crystal Reports Basic 2008 for SAP Business One | You can now create and edit Crystal reports and Crystal Reports layouts, and save to the SAP Business One database.                                                                                                    |
|                                                 | You can create reports and layouts easily using readable metadata information from SAP Business One database tables that is arranged according to the modules in the SAP Business One <i>Main Menu</i> .                                                                                                    |
| Crystal Reports Viewer                          | A WYSIWYG (What You See Is What You Get) component that provides you with an accurate print preview of reports and documents and enables exporting reports to formats such as PDF, XML, and Microsoft Excel. In addition, you can use the filtering functions of the viewer, such as filtering using different parameters. |
|                                                 | Note                                                                                                    |
|                                                 | The Crystal Reports Viewer is an integral part of the SAP Business One core product and you do not need to install it separately.                                                                                                    |
| Report and Layout<br>Management                 | In SAP Business One 8.8, you can access a new report and layout management window. In one location, you can now view the properties of both standard PLD layouts and Crystal Reports layouts. The report and layout management window allows you to:                                                                       |
|                                                 | Import externally created Crystal reports and Crystal Reports layouts into SAP Business One.                                                                                                    |
|                                                 | Export Crystal reports and Crystal Reports layouts from within SAP Business One.                                                                                                    |
|                                                 | Run Crystal reports.                                                                                                    |
|                                                 | Define layout print sequences.                                                                                                    |
| Master Layout                                   | You can create a Crystal Reports master layout for sales and purchasing documents that can be applied to multiple sales and purchasing document types. For example, you can apply a master layout created for sales invoices to sales quotations or purchasing invoices, and so on.                                        |
| Drill Down to Source<br>Documents               | You can insert a link arrow ⇒ into a Crystal report or Crystal Reports layout to enable drilling down to a relevant screen.                                                                                                    |

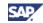

| Feature              | Description                                                                                                    |
|----------------------|----------------------------------------------------------------------------------------------------|
| Selection Criteria   | In SAP Business One 8.8, you can draw data from SAP Business One tables and databases into a dynamically created selection criteria window. Additionally, you can create controls in the selection criteria window that are aligned with standard SAP Business One user interface elements, such as checkboxes and <i>Choose from List</i> windows. |
| Support for Xcelsius | Users who have purchased an Xcelsius software license can embed flash objects in Crystal reports.                                                                                                    |

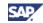

## **Usability**

| Feature                                    | Description                                                                                                    | on               |                                                                                                    |
|--------------------------------------------|----------------------------------------------------------------------------------------------------|------------------|----------------------------------------------------------------------------------------------------|
| New Skin                                   | Business (                                                                                                    | One 8.8. The ne  | (GUI) with a new look and feel is introduced with SAP w GUI is aligned with the GUI of other SAP products. can switch to the previous SAP Business One GUI at |
| Closing and<br>Canceling<br>Documents      | System messages have been added or revised to clarify the consequences of closing or canceling documents in SAP Business One.                                                                                                    |                  |                                                                                                    |
| Data Archiving                             | A new utility enables users who have been using SAP Business One for more than two years to archive closed transactional data (such as closed sales and purchasing documents, reconciled journal entries, and so on) related to old financial periods that have already been locked.                                                                                      |                  |                                                                                                    |
|                                            | The data archiving utility lets you preview the expected results of the process, so that you know which documents will be removed from the database, the expected reduction in database size, and more. Accordingly, you can decide whether to run the archiving process, or to re-enter the archive parameters.                                                          |                  |                                                                                                    |
|                                            | If data cannot be archived, an error log displays, containing problem diagnoses.                                                                                                    |                  |                                                                                                    |
|                                            | You can deactivate selected business partners, items, and G/L accounts. You can also exclude deactivated business partners and items from reports.                                                                                                    |                  |                                                                                                    |
| Error Messages<br>Documentation<br>and Log | Hundreds of error messages that appear in SAP Business One during day-to-day work have been enhanced. By clicking a link in the error message itself, you can access information about error cause and resolution. In addition, the clarity of error messages has been improved. Furthermore, an enhanced system log message window opens by default as a docking window. |                  |                                                                                                    |
| New Icons                                  | The follow                                                                                                    | ing icons have b | peen changed in SAP Business One 8.8:                                                                                                    |
|                                            | Old                                                                                                    | New              | Usage                                                                                                    |
|                                            | 999                                                                                                    |                  | SAP Business One application, UI-API taskbar, add-ons                                                                                                    |
|                                            |                                                                                                    | #                | Common Upgrader                                                                                                    |
|                                            | SAP                                                                                                    | N                | SAP Business One DVD, SAPbouiCOM.exe, addons                                                                                                    |
|                                            |                                                                                                    |                  | SAP Business One Service Manager                                                                                                    |
|                                            |                                                                                                    |                  | Data Transfer Workbench                                                                                                    |
|                                            |                                                                                                    |                  | Screen Painter                                                                                                    |
|                                            | 333                                                                                                    |                  | XL Reporter                                                                                                    |

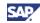

## **Infrastructure Enhancements**

| Feature               | Description                                                                                                    |
|-----------------------|----------------------------------------------------------------------------------------------------|
| License Server        | The modified SAP Business One license server enforces the new licensing model that enables you to create companies according to your license. Support is added for multiple license files on one license server installation. Additionally, the license server checks the software version against the license to ensure better software maintenance. Licenses can either be global or restricted by localization. New license types allow you to limit access to SAP Business One capabilities for different user types: <ul> <li>Limited CRM user</li> <li>Limited Financial user</li> <li>Limited Logistics user</li> </ul>                                                                                                    |
|                       | Indirect access user (for add-on access)                                                                                                    |
| Security Enhancements | SAP Business One 8.8 supports advanced encryption algorithms and mechanisms for stronger protection of customer data. The logon process for end users is simplified, requiring authentication using an SAP Business one user name and password only. Database logon and password authentication when changing servers is no longer necessary, therefore unauthorized database access is restricted. To improve data integrity in the database, a new permission allows specified SAP Business One users to run only selected read-only queries on the company database through SAP Business One's query editors. The default manager user is aligned with other SAP Business One users in terms of company password policy to prevent security breaches in SAP Business One. |
| Tracing and Logging   | An enhanced mechanism collects and stores system messages related to the SAP Business One application and databases in a configurable plain text (*.txt) format file that can be used for tracking problems, and accelerates the analysis and resolution processes.                                                                                                    |

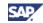

# **Ecosystem**

| Feature                            | Description                                                                                                    |
|------------------------------------|----------------------------------------------------------------------------------------------------|
| Solution Packager                  | The Solution Packager tool helps SAP partners to deploy industry-specific solutions. It includes:                                                                      |
|                                    | Company packager, a utility to help partners to create an industry solution package with specific configurations, addons, and other partner-specific data              |
|                                    | A new wizard within SAP Business One to create a new company from the package thus enabling deployment of a complete solution                                          |
| SAP Business One Upgrade<br>Wizard | This new tool provides an integrated procedure for upgrading SAP Business One. A wizard guides you step-by-step through the upgrade by performing the following tasks: |
|                                    | Validating the license server, ensuring readiness of the license server and enhanced security of the upgrade                                                           |
|                                    | Setting the connection                                                                                                    |
|                                    | Checking the readiness of the databases (pre-upgrade checks), ensuring that the common database and the company database are available for server upgrade              |
|                                    | Setting the backup location                                                                                                    |
|                                    | Upgrading SAP Business One                                                                                                    |
|                                    | Checking the completion of the upgrade for each component and database (post-upgrade checks)                                                                           |
|                                    | Restoring SAP Business one if upgrade fails, enabling a reversion to the pre-upgrade version of SAP Business One                                                       |

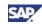

# **Upgrade Information**

| Feature      | Description                                                                      |
|--------------|----------------------------------------------------------------------------------|
| Upgrade Path | Upgrade paths to SAP Business One 8.8 are supported from the following releases: |
|              | SAP Business One 2005 A SP01                                                     |
|              | SAP Business One 2005 B                                                          |
|              | SAP Business One 2007 A                                                          |
|              | SAP Business One 2007 A SP01                                                     |
|              | SAP Business One 2007 B                                                          |

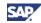

#### **Software Development Kit (SDK)**

SAP Business One is equipped with a programming API based on COM technology. You can use the functional scope of SAP Business One as supplied, or adapt it to your specific requirements. The API is delivered as a Software Development Kit (SDK), including development documentation and code samples.

The SAP Business One SDK enables you to extend and change the functionality of SAP Business One to create industry and company functionality and interfaces with third-party tools.

#### **UDO DI Access**

| Feature                                                     | Description                                                                                                    |
|-------------------------------------------------------------|----------------------------------------------------------------------------------------------------|
| GeneralService<br>for Accessing UDO Data<br>from the DI API | You can now access data from user-defined objects (UDOs) from the DI API using the new GeneralService. You can add, update, and delete data from both parent and child UDO objects. |

#### **SDK Performance Improvements**

| Feature                         | Description                                                                                                    |
|---------------------------------|----------------------------------------------------------------------------------------------------|
| Application and API Performance | The performance of SAP Business One is now greatly improved in the following ways:                                                                        |
|                                 | <ul> <li>The Grid object facilitates quick export and import of data,<br/>via XML, enabling the efficient updating and validating of<br/>data.</li> </ul> |
|                                 | The Matrix object includes the GetItemSpecific method, enabling more efficient retrieval of data from a specific cell.                                    |
|                                 | An enhanced multiple add-on connection makes     RecordSet calls more efficient.                                                                          |

#### **XML Format Supports Delete**

| Feature                                 | Description                                                                           |
|-----------------------------------------|---------------------------------------------------------------------------------------|
| Deleting Business Partners<br>Using XML | Deleting business partners line objects using XML is enabled by using GeneralService. |

#### DI API

| Feature                      | Description                                                                                                    |
|------------------------------|----------------------------------------------------------------------------------------------------|
| Attachment Paths             | You can now modify the paths for storing special files, such as add-ons, Microsoft Word documents and images.                  |
| Bill of Exchange Transaction | You can now use the GetByKey method to retrieve Deposits and BankPages subobjects within the BillOfExchangeTransaction object. |

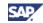

| Feature                                     | Description                                                                                                    |
|---------------------------------------------|----------------------------------------------------------------------------------------------------|
| Branch Service                              | You can now add, update, and delete items in the master list of branches that can be assigned to users and employees.                                                  |
| Business Partners Properties<br>Service     | You can now update the names of business partner properties, which can be assigned to business partners.                                                               |
| Inventory Revaluation FIFO Service          | You can now perform inventory revaluation for FIFO (first in, first out) items.                                                                                        |
| NCM Code Setup Service                      | You can now add, update, and delete NCM codes, which can be assigned to items. (for Brazil only)                                                                       |
| Predefined Text Service                     | You can now add, update, and delete items in the master list of predefined texts that can be assigned to the document remarks field.                                   |
| Sales Forecast View                         | You can now create weekly and monthly sales forecasts, in addition to the existing option of daily forecasts.                                                          |
| Service Call Services                       | You can now add, update, and delete items in various master lists for use with service calls.                                                                          |
|                                             | You can modify the list of problem types, call types, origins, statuses, and solution statuses.                                                                        |
| Sales Opportunity Services                  | You can now add, update, and delete items in various master lists for use with sales opportunities.                                                                    |
|                                             | You can modify the list of competitors, reasons, interests, and sources.                                                                                               |
| Special Prices (Hierarchies and Expansions) | You can now add, update, and delete period and volume discounts (special prices that are relevant for all business partners).                                          |
| States Service                              | You can now add, update, and delete items in the master list of states that can be assigned to business partners and other objects as part of the address information. |
| Total Discounts                             | The total discount for incoming payments is now exposed via the TotalDiscount property of the Payments_Invoices object.                                                |

#### **UI API**

| Feature                     | Description                                                                                                    |
|-----------------------------|----------------------------------------------------------------------------------------------------|
| Loading Only Data into Grid | The Grid object now contains methods to export the grid's data and metadata to XML, and to load a grid from XML. |
|                             | These methods enable you to vastly improve performance when validating or updating data in a grid.               |
| ButtonCombo                 | The new ButtonCombo object combines the functionality of a button and dropdown list into a single control.       |

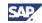

| Feature                 | Description                                                                                                    |
|-------------------------|----------------------------------------------------------------------------------------------------|
| Matrix and Grid Sorting | End users can now sort columns in Grid objects that are enabled for sorting.                                                                                        |
|                         | The Grid and Matrix objects now support sorting columns via the API.                                                                                                |
| Numeric Values in Grid  | The <i>Grid</i> object now follows the decimal precision settings in the <i>Administration</i> module, so numbers are displayed with the correct decimal precision. |
| Right-Click Event       | You can now send a right-click event to simulate a user right-clicking an application window.                                                                       |

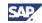

## Add-Ons

| Feature            | Description                                                                                                    |
|--------------------|----------------------------------------------------------------------------------------------------|
| Intrastat (Europe) | The Intrastat add-on provides an improved wizard-based environment, and handles nil declarations and correction declarations. It also includes partial deliveries in Intrastat declarations, and provides an option to present negative values of credit memos with positive values. |
| XL Reporter        | In SAP Business One 8.8, XL Reporter is removed from the SAP Business One core application and is available as an add-on.  XL Reporter supports Microsoft .NET Framework 2.0.                                                                                                    |

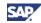

## Copyrights, Trademarks, and Disclaimers

© Copyright 2009 SAP AG. All rights reserved.

The current version of the copyrights, trademarks, and disclaimers at <a href="http://service.sap.com/smb/sbocustomer/documentation">http://service.sap.com/smb/sbocustomer/documentation</a> is valid for this document.